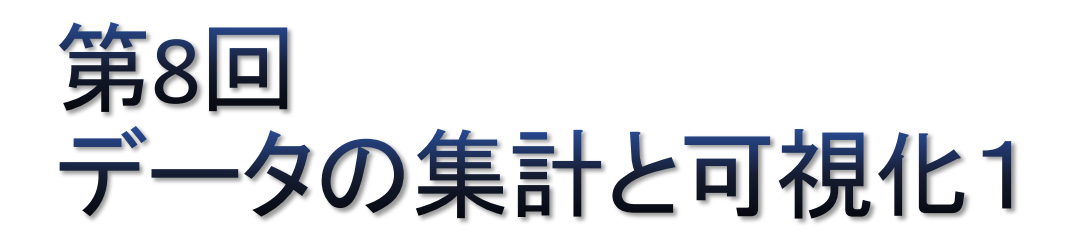

## pandasを用いた単純集計、クロス集計

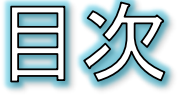

- 事例:アンケートデータの集計
- データの取り込み(テキストファイル)
- データの取り込み(Excelファイル)
- 特定の行や列を取り出す
- 質的変数の単純集計(1)
- 質的変数の単純集計(2)
- 質的変数の単純集計(3)
- 質的変数の単純集計(4)
- 課題8
- 関数による効率化
- 量的変数の単純集計
- クロス集計
- 結果の保存
- (補足)クロス集計(1)
- (補足)クロス集計(2)
- (補足)Seriesの各要素の値の加工(1)
- (補足)Seriesの各要素の値の加工(2)

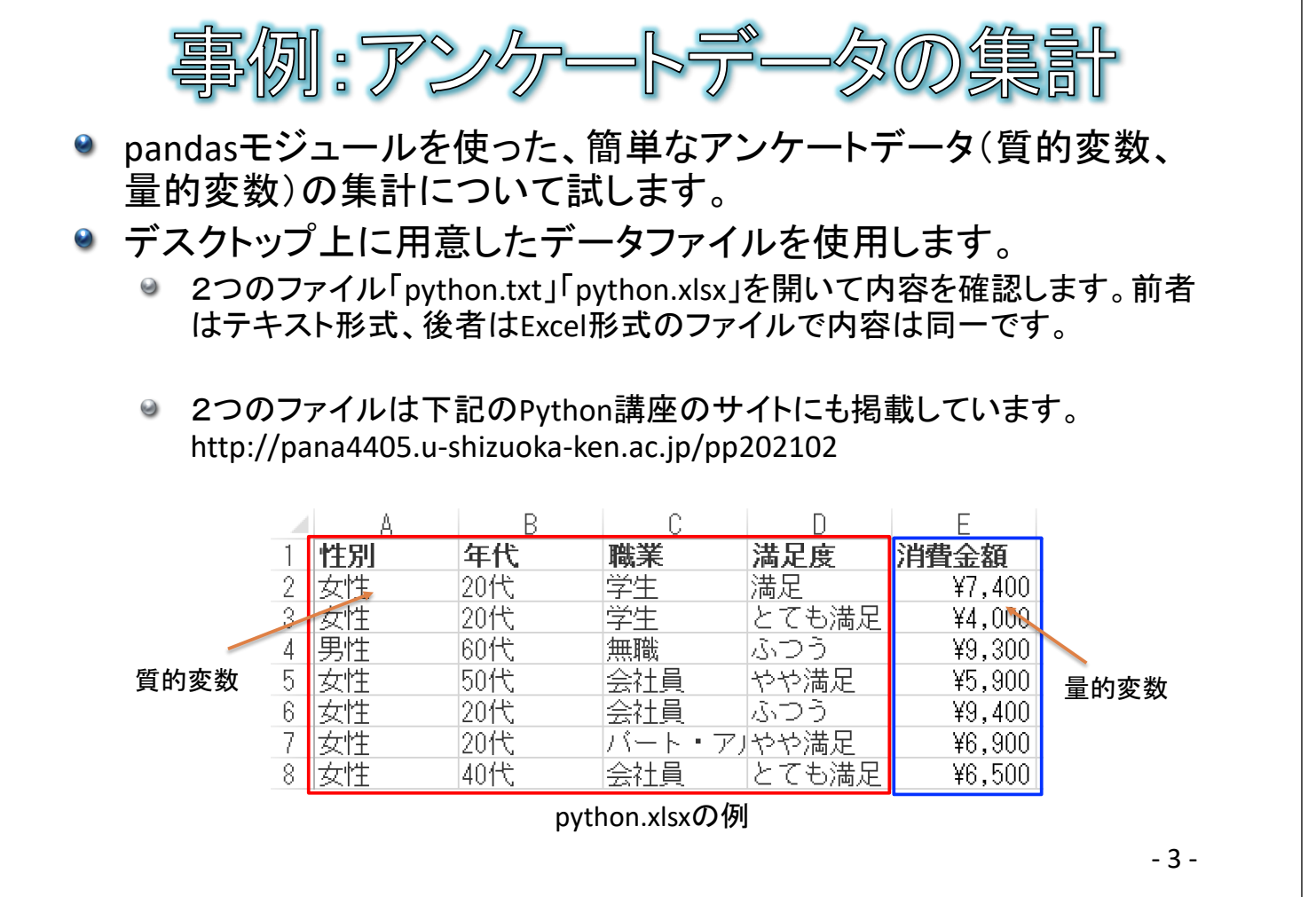

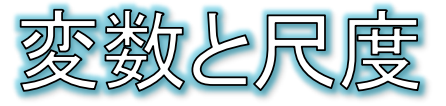

## ● データ集計で扱う変数は、4つの尺度に分けて考えることができる。

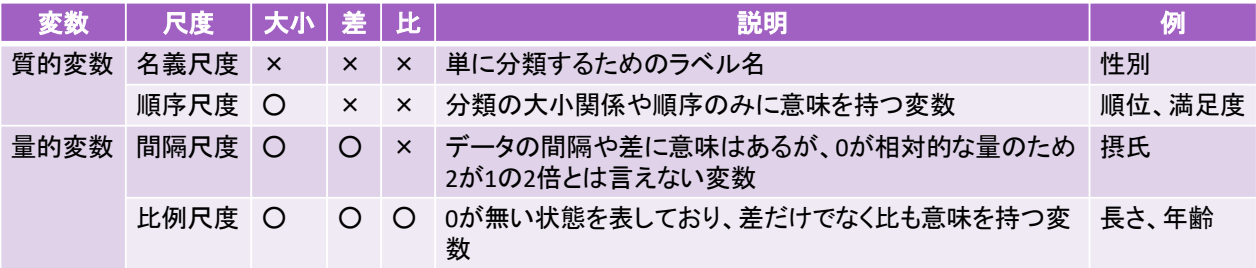

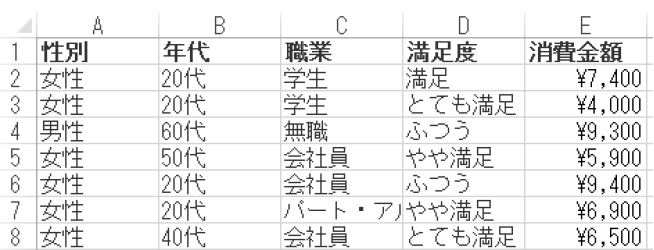

※年代などの幅のある区間として扱わ れる変数=順序尺度 ※満足度は、とても満足=7、満足=6、 やや満足=5、ふつう=4・・・、などと数 値に置き換えたとしても、各評定値が 等間隔とは限らないので、順序尺度 ※順序尺度を便宜的に「等間隔」であ るとみなし、間隔尺度として分析する場 合もある

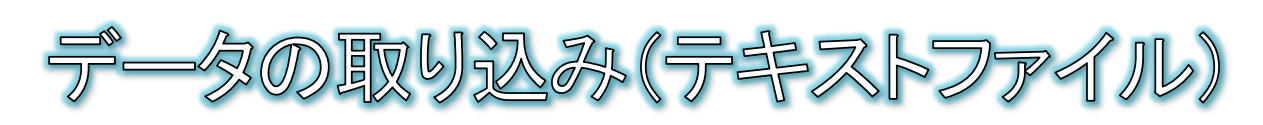

- データをテキストファイル(csv,tsv)から取り込む方法について試し ます。
- 手順
	- Spyderを起動し、[新規]-[新規ファイル]を作成します。
	- ◎ pandasによってテキストファイルを取り込むには、read\_csvメソッドを使いま す。その際、区切り文字を引数sepで指定します。
		- csv(カンマ区切り)ならば","
		- tsv(タブ区切り)ならば"¥t"(または、"\t")
	- ファイル名にURLを記述すれば、ネット上のファイルも取り込めます。
	- 取り込んだデータは、DataFrame型という行列形式のデータ型として管理さ れます。また、1行目は自動的にラベルとして認識されます。

DataFrame型 わけのコンプリック pandasのインポート

import pandas as pd import matplotlib.pyplot as plt plt.rcParams["font.family"] = "IPAexGothic" 「~」は自分のホーム フォルダという意味 data = pd.read  $\text{csv}("~\sim/ \text{Desktop}/ \text{python.txt}$ , sep="\t") print(data)

- 5 -

 $\mathcal{Z}$  (Excel )  $\mathcal{T}$  (

## ● pandasでは、テキストファイルだけでなくExcelファイルを直接読み 込むことができます。

- ExcelFileメソッドでExcelファイルを開く。
- 開いたファイルのparseメソッドでシート名を指定して取り込む。

import pandas as pd import matplotlib.pyplot as plt plt.rcParams["font.family"] = "IPAexGothic"

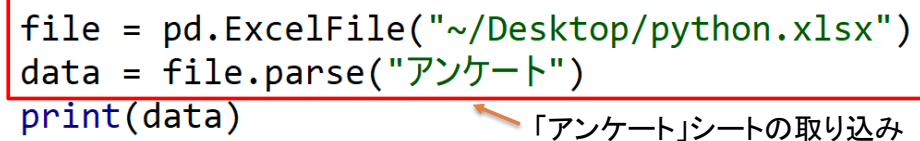

取り込んだデータには自動 的に連番のindexが割り当 てられます。

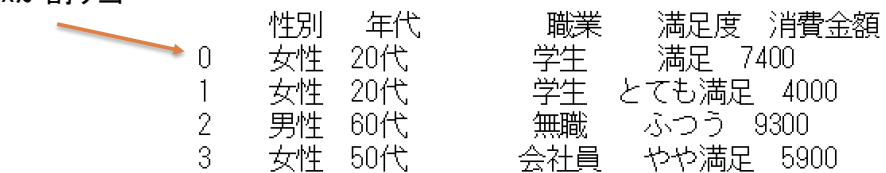

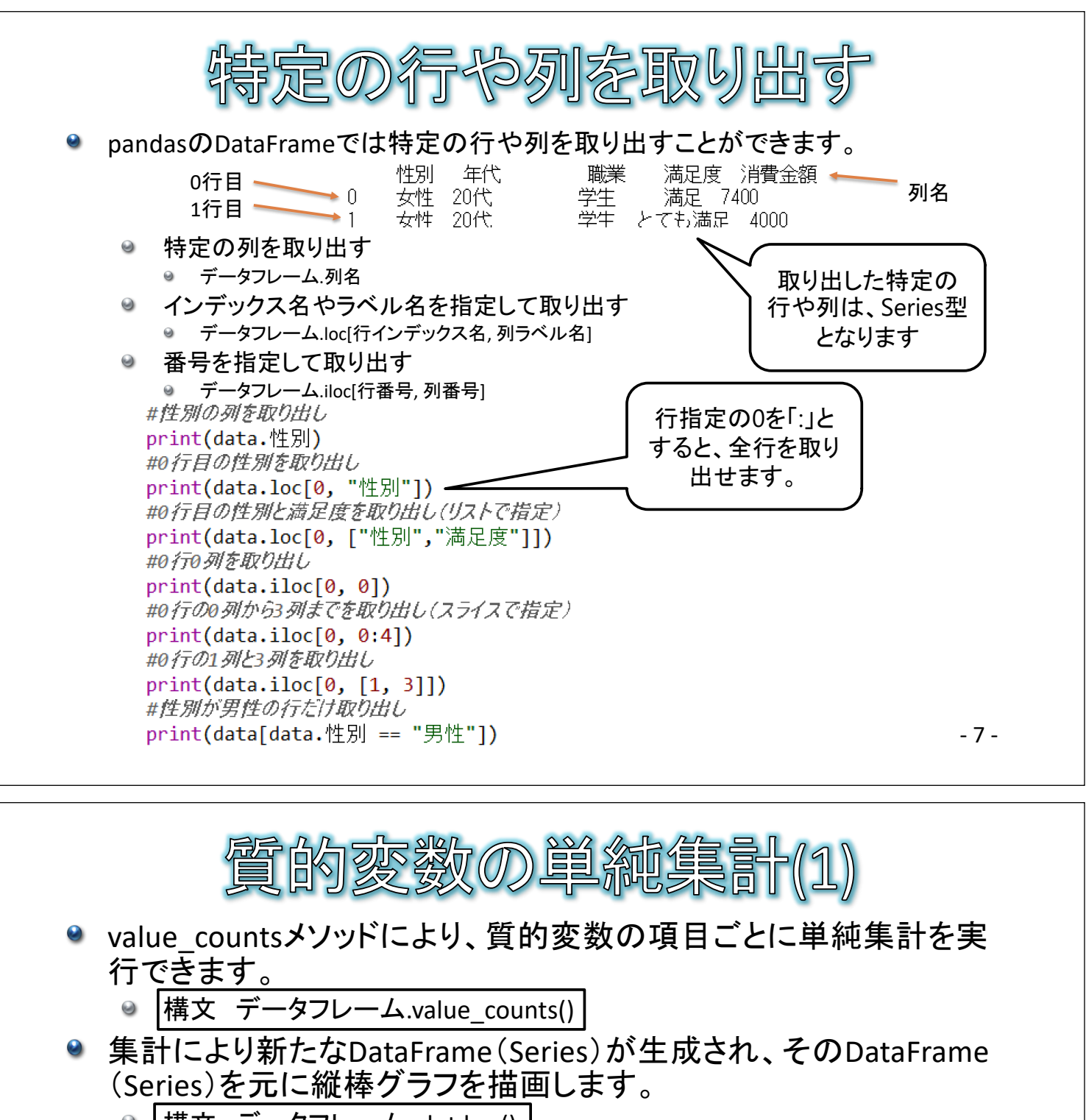

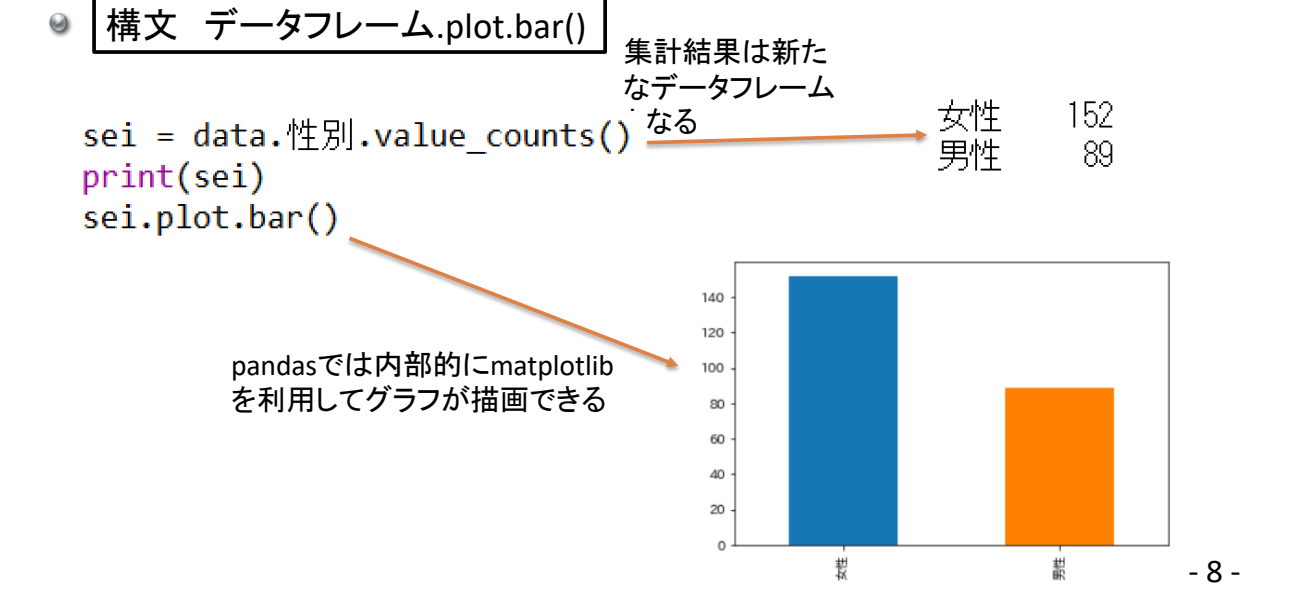

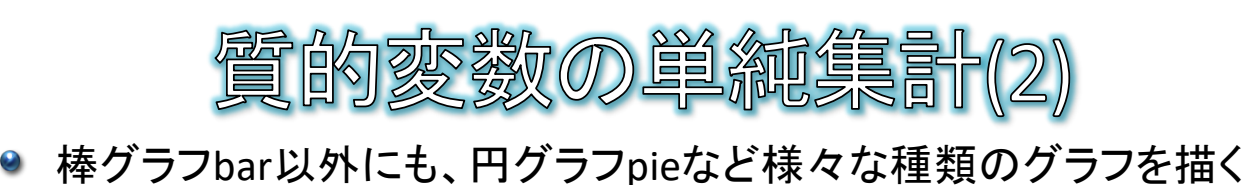

ことができます。 ● bar(縦棒グラフ)、barh(横棒グラフ)、pie(円グラフ)、scatter(散布図)、line (折れ線グラフ)など

● 複数のグラフを一度に描きたい場合は、単純にplotメソッドを並べ ただけでは、グラフが重なって描かれてしまいます。

● 重ならなくするには、plt.show()で描画を一旦リセットします。

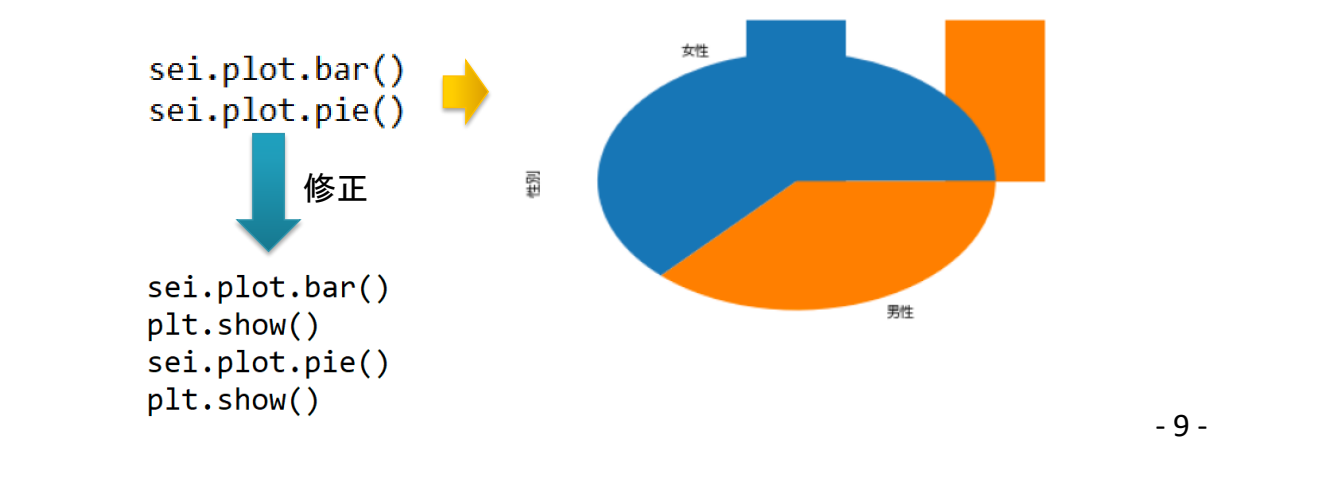

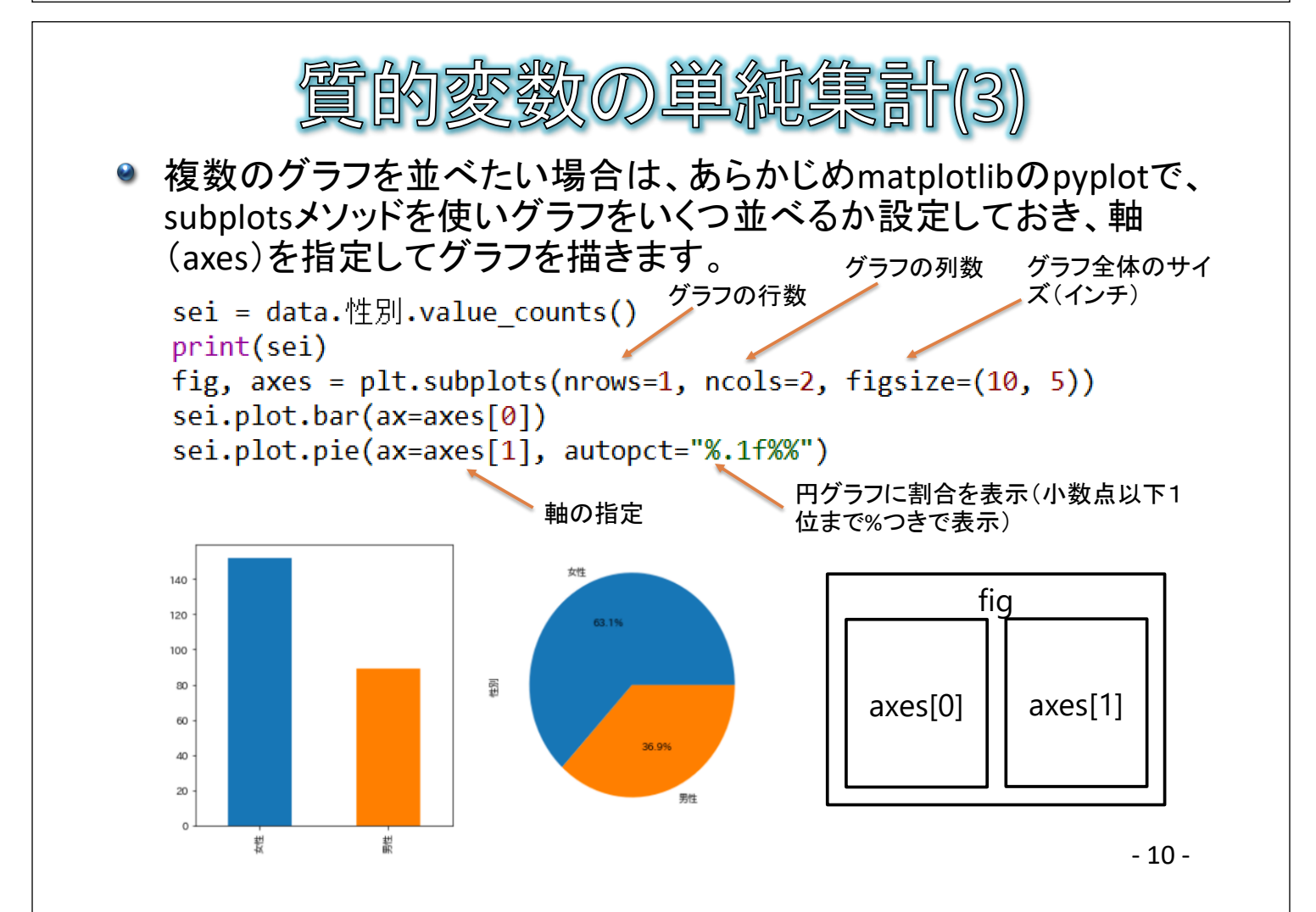

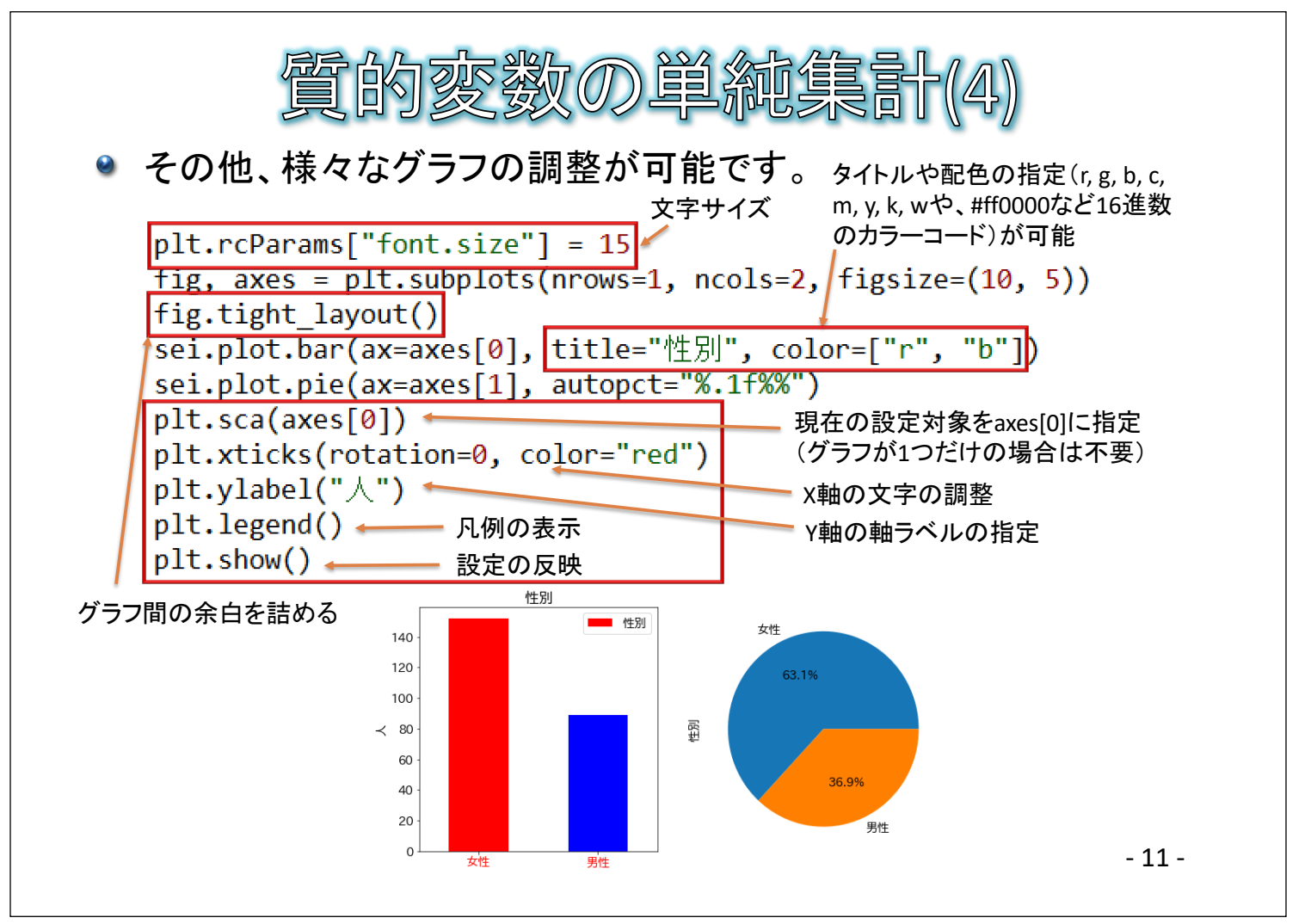

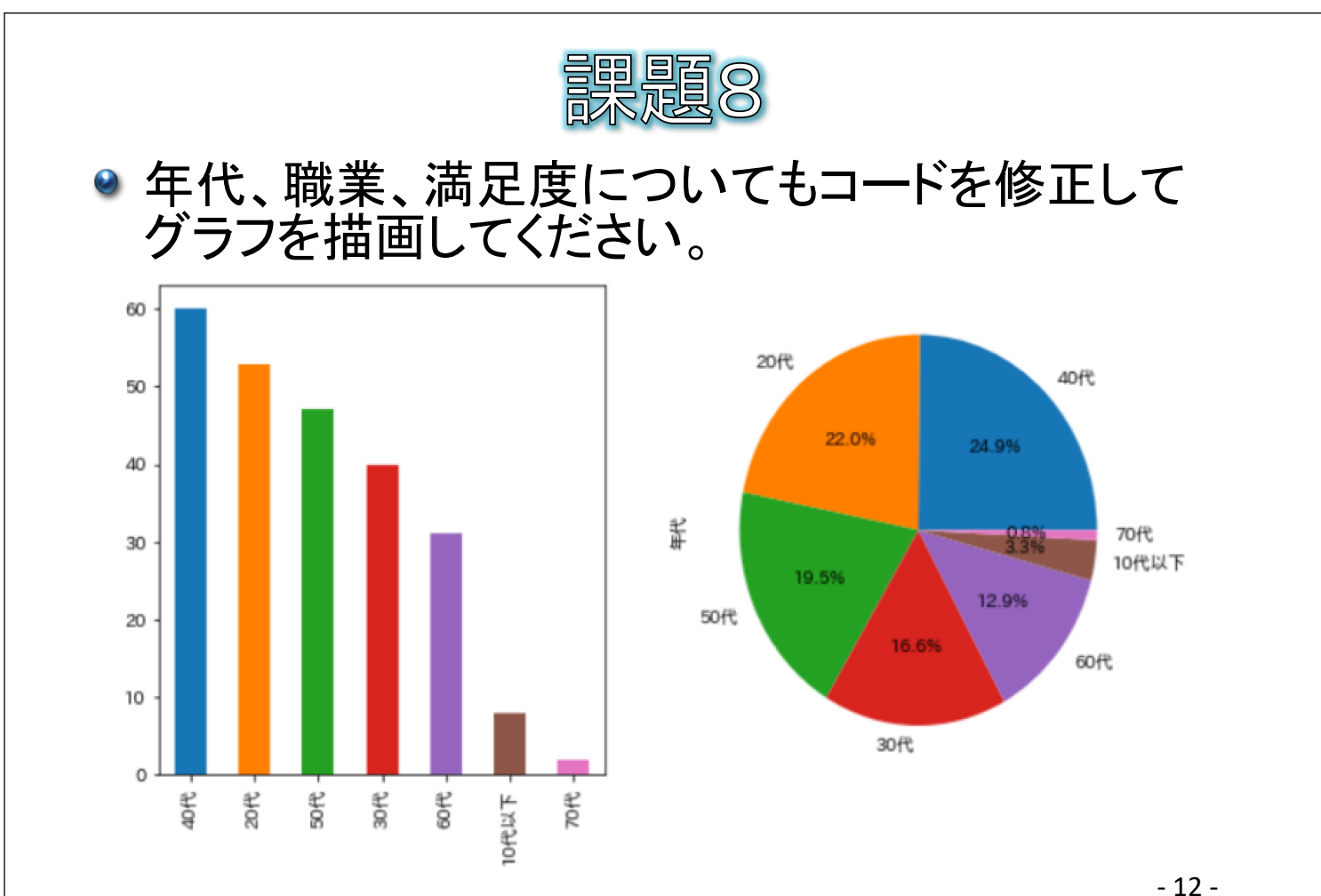

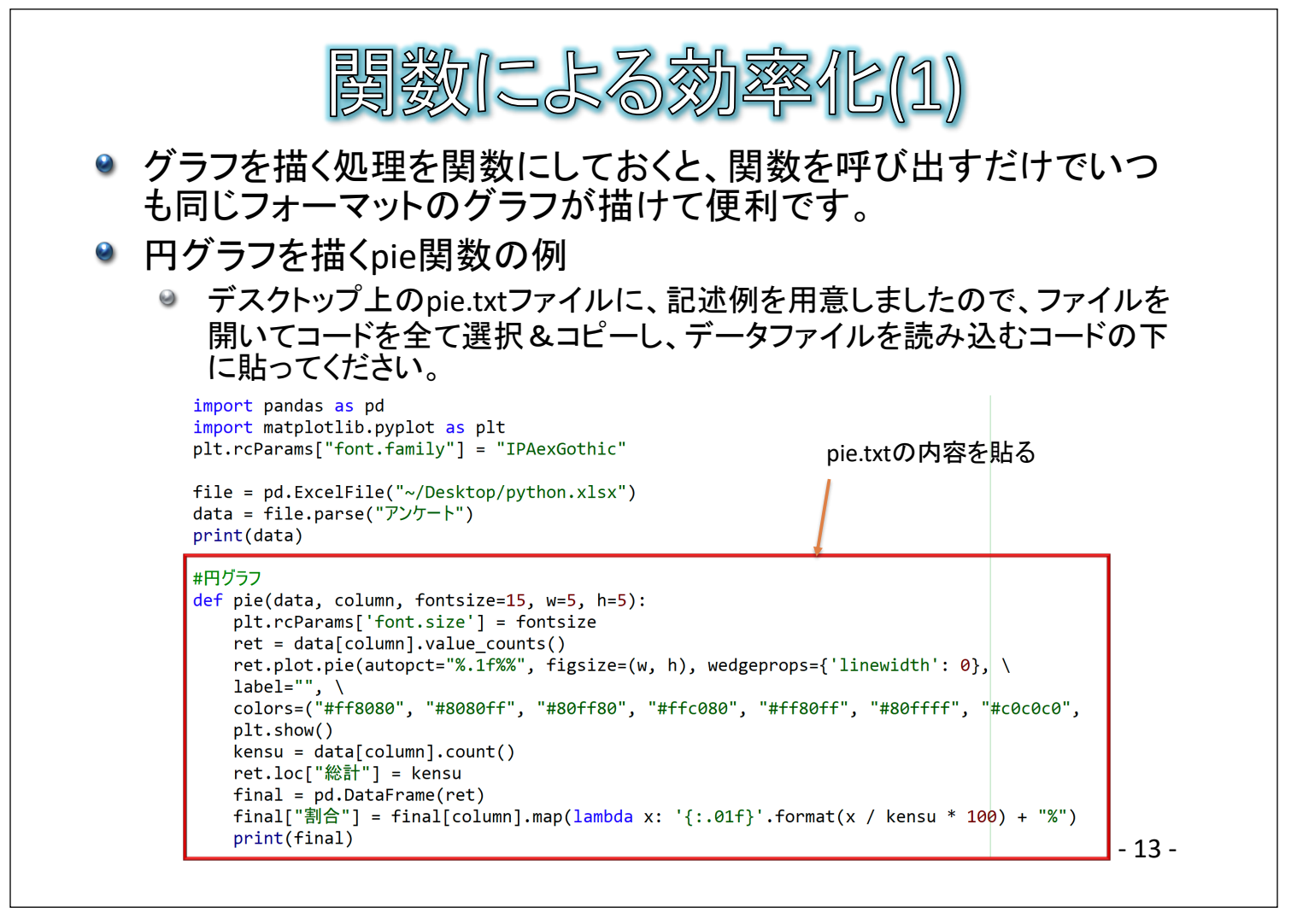

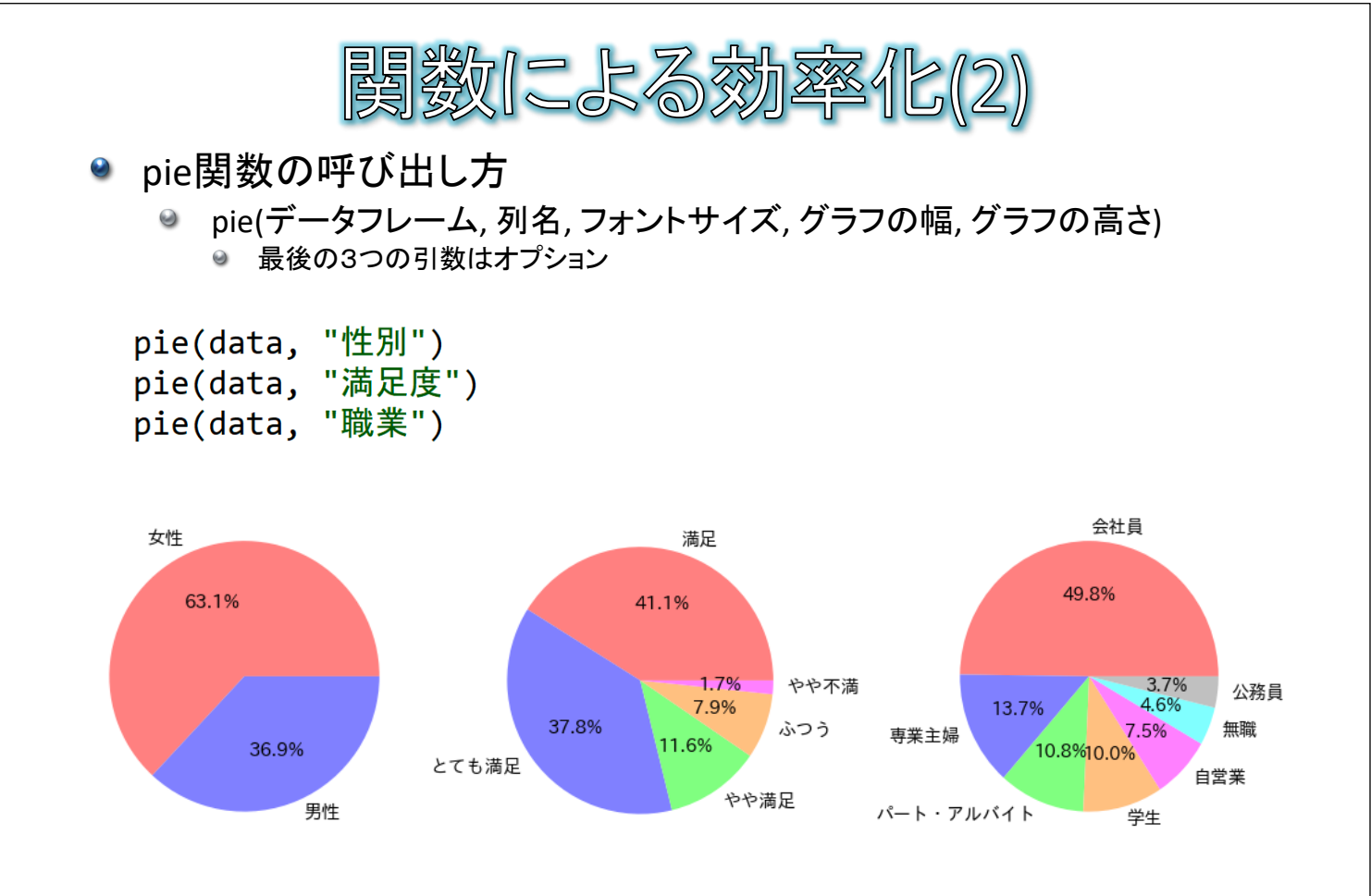

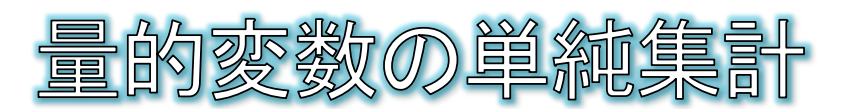

- 量的変数については、和(sum)、平均値(mean)、最小値(min)、最大値(max) などの集計が可能です。
- 基本統計量の一括計算がdescribeメソッドで可能です。
- 量的変数に対してヒストグラムの描画がplot.histメソッドで可能です。

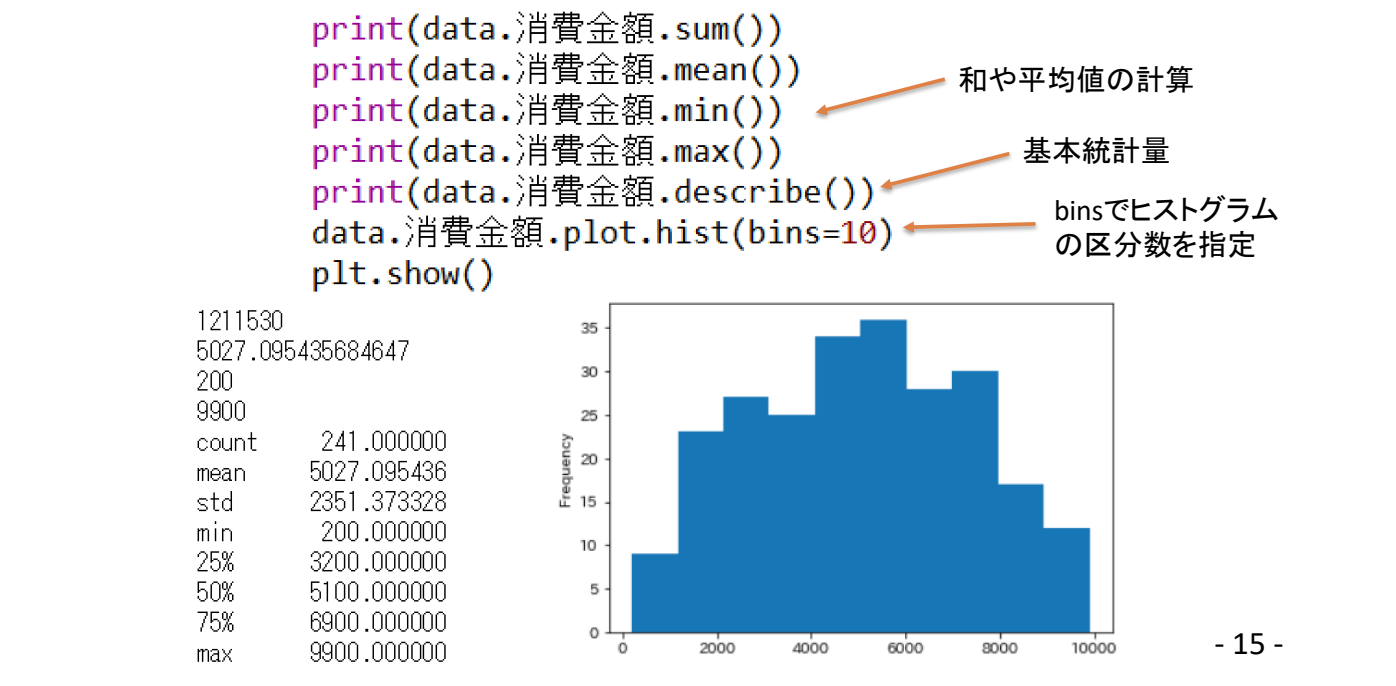

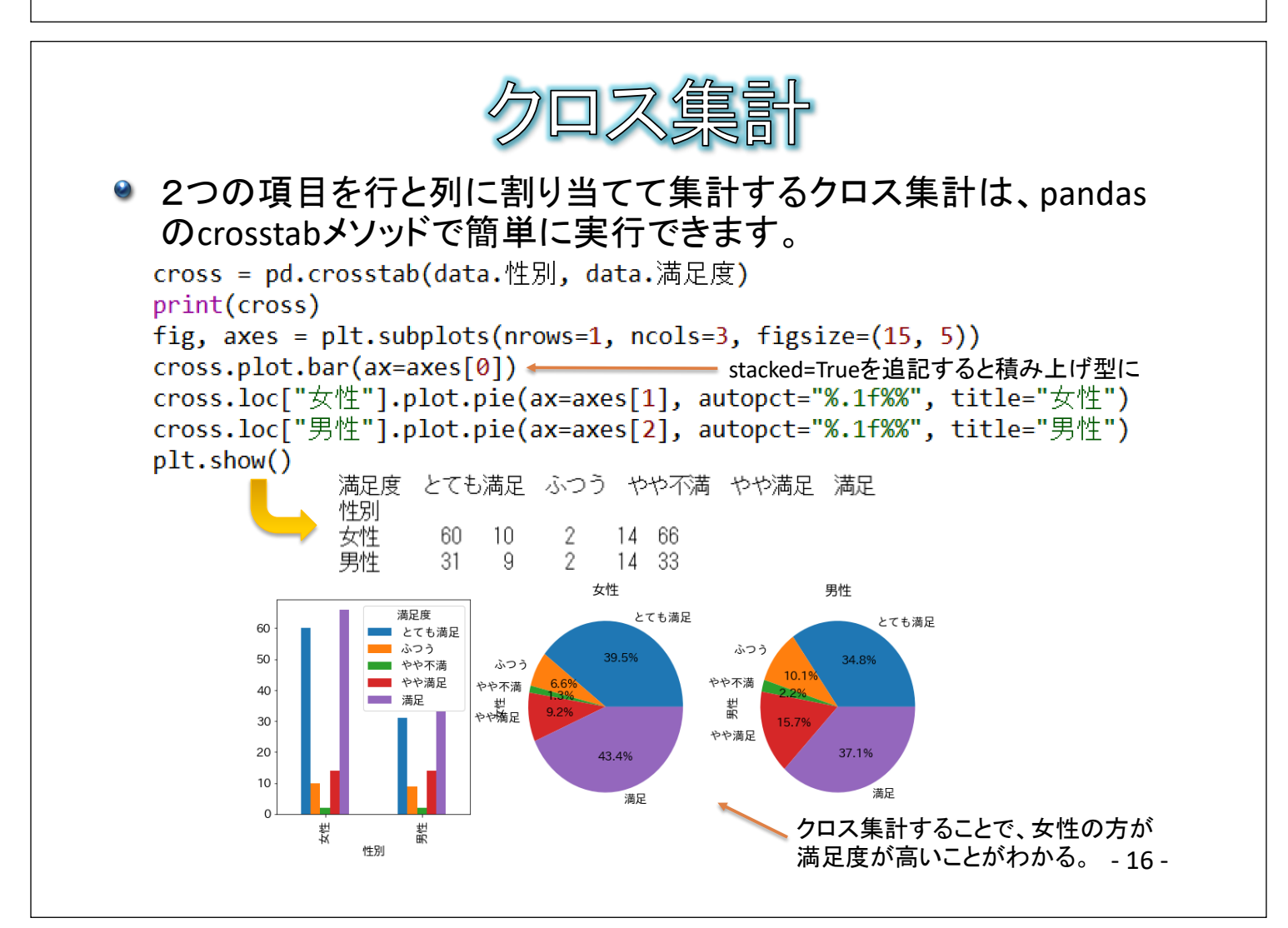

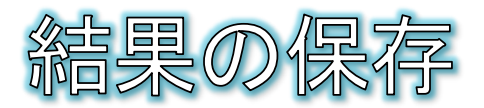

- matplotlibで描いた図は、plt.savefigメソッドで画像として保存でき ます。
	- ◎ ただし、plt.showメソッドの前に書く必要あります。
	- ◎ 例: plt.savefig("アンケート.png")
- pandasのDataFrameは、to\_csvメソッドでcsvファイルとして保存でき ます。
	- 例: cross.to csv("結果.txt") 0

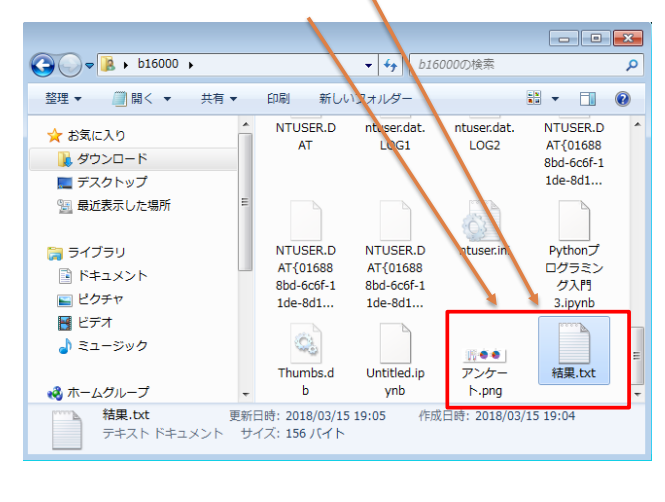

- 17 -

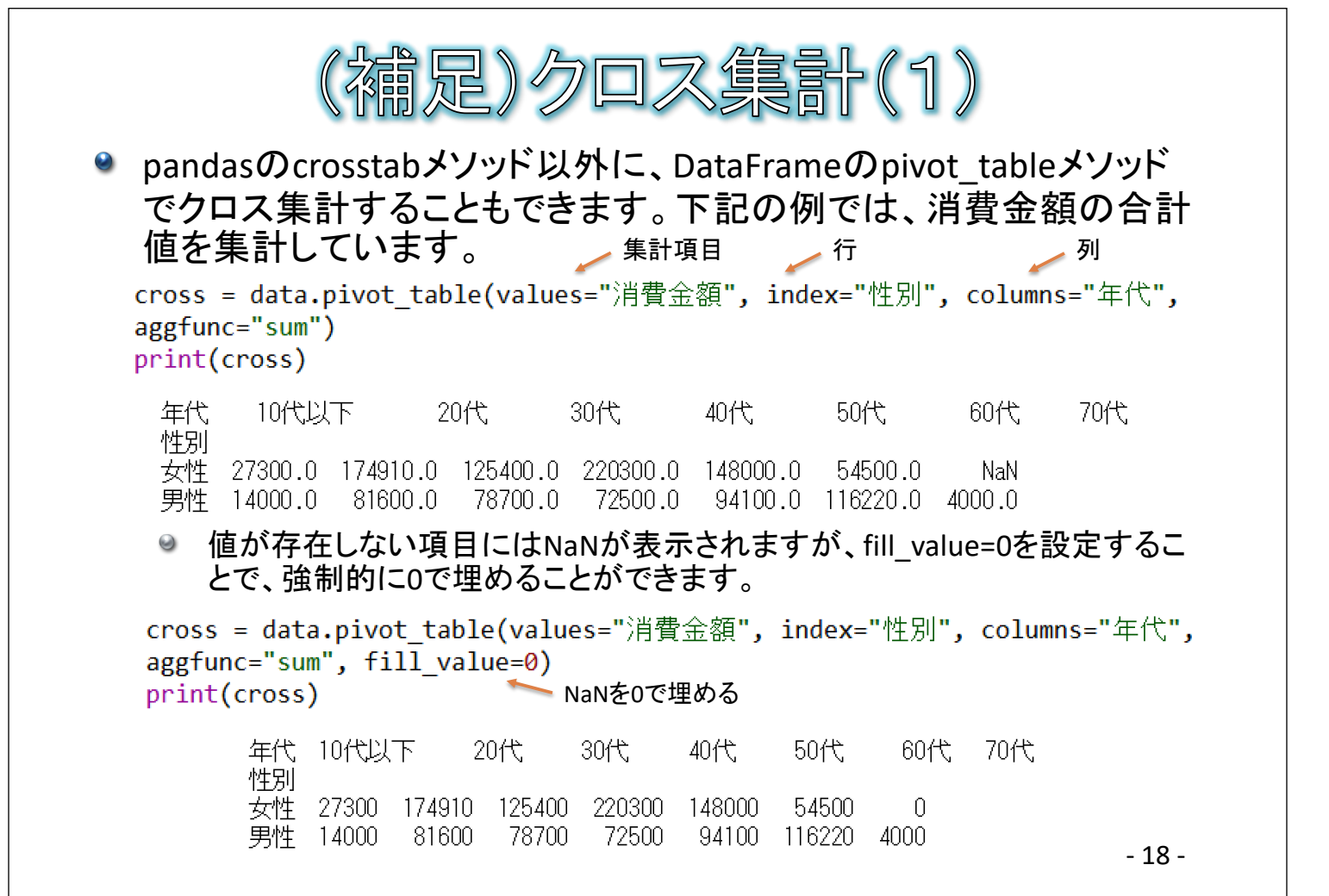

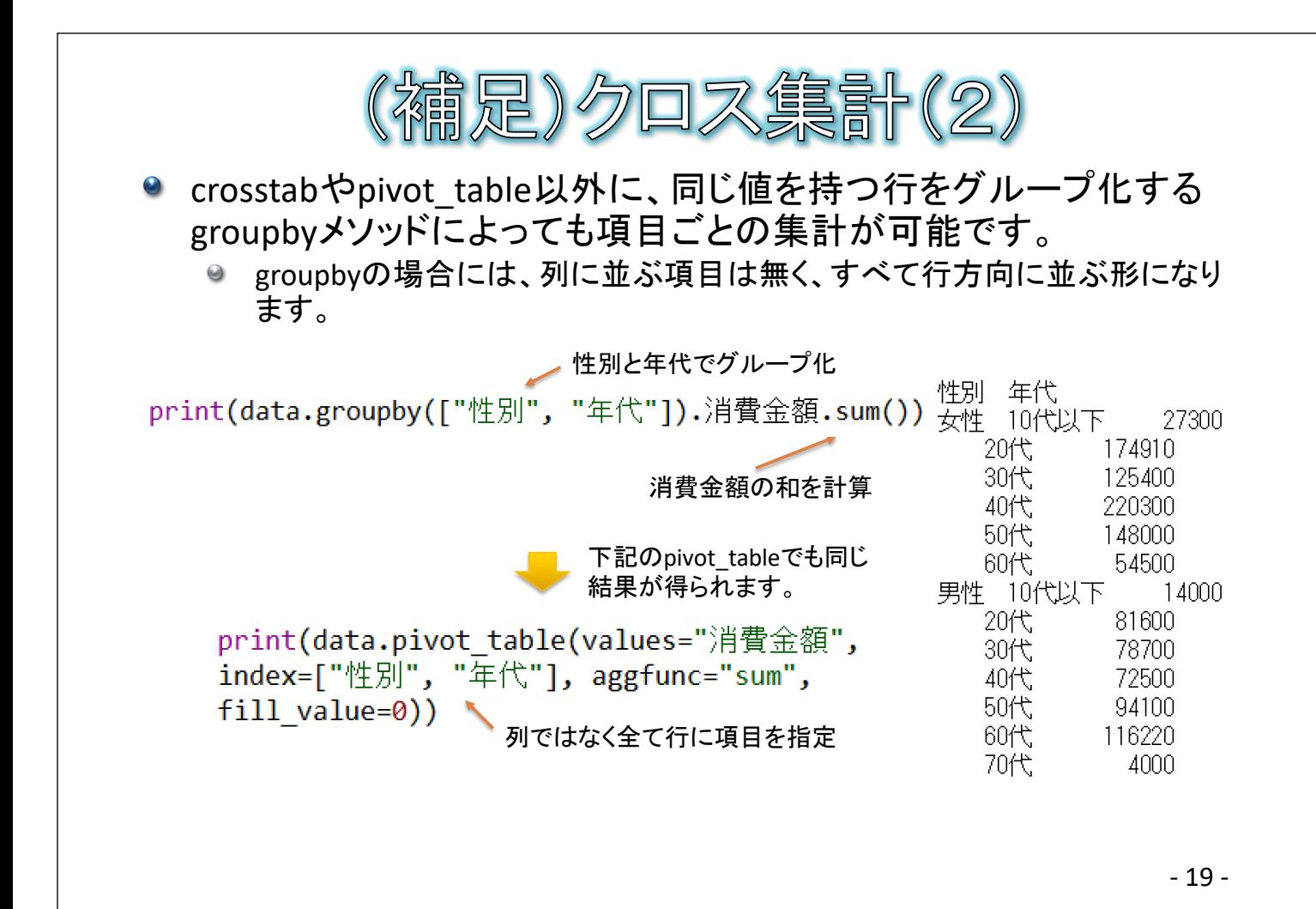

直の加工(1) DataFrameの各行や各列はSeries型となる Series型の各要素の値を、あるルールで加工したい場合は? 例:消費金額の各要素に、消費税8%分を加えたい mapメソッド、applyメソッドで各要素に関数を適用すれば実現できる 各要素に 3000 Ø 3240 Ø plus8関数が  $\mathbf{1}$ 2500 1 2700  $def$   $plus8(x)$ : 8%up 適用される  $\overline{2}$ 2400  $\overline{2}$ 2592 return  $int(x * 1.08)$  $\overline{3}$  $\overline{3}$ 5900 6372  $\overline{4}$ 5100  $\overline{A}$ 5508 print(data.消費余額.map(plus8)) 5 6900 5 7452 applyでもOK-6 6500 6 7020 ラムダ式を使うと関数を定義しなくても同じことができる(無名関数) 構文・・・ lambda 各要素の値をとる変数 : 変数に対する処理 print(data.消費金額.map(lambda x: int(x \* 1.08))) mapやapplyを実行しても元のSeriesは変更されないが、上書きすれば変更でき る data.消費金額 = data.消費金額.map(lambda x: int(x \* 1.08)) print(data.消費金額) - 20 -

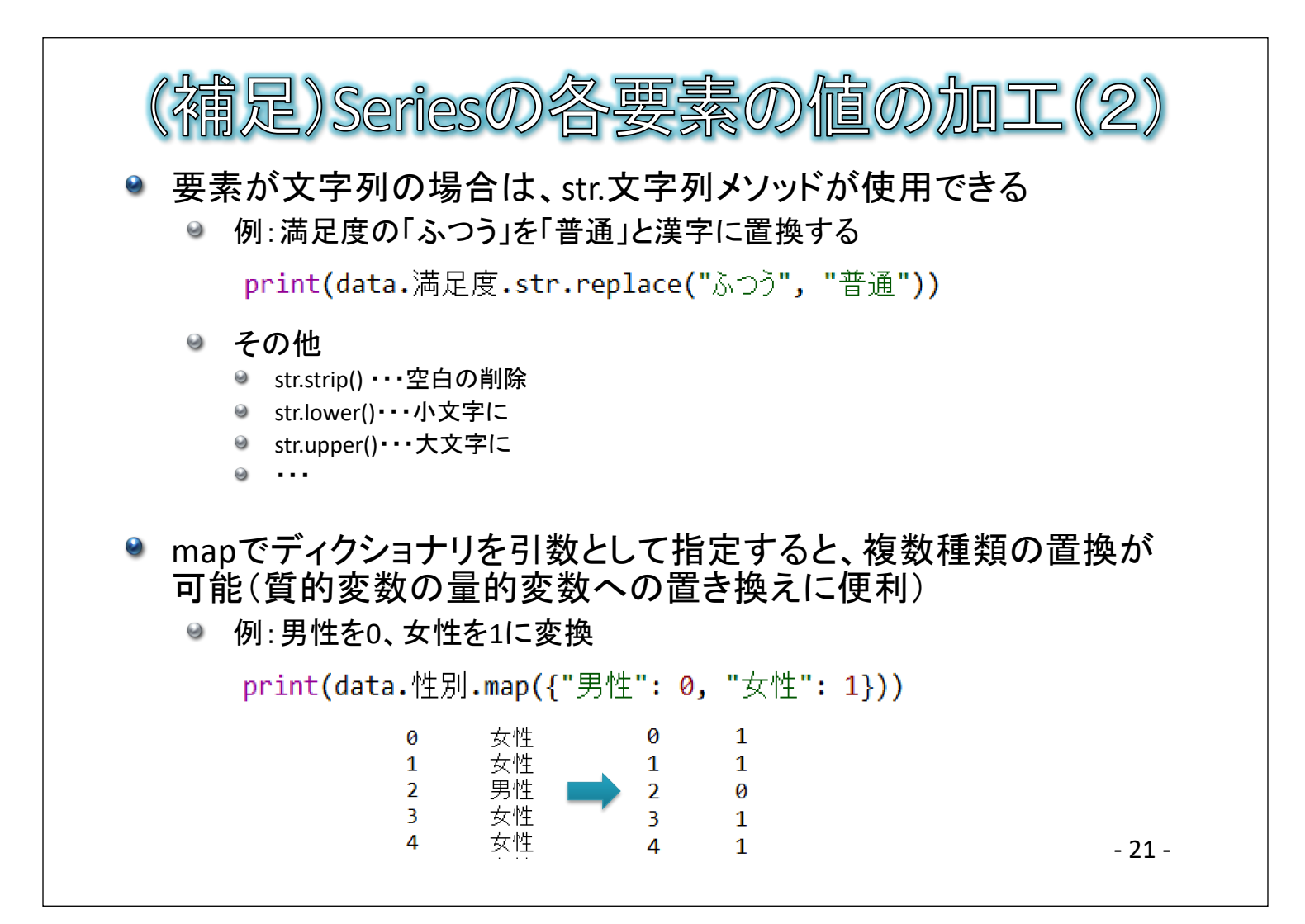